# InCommand® Version 7.5 Firmware Release

Ag Leader Technology® is pleased to announce the release of new firmware. Features and improvements in this version are listed below. Download this free update directly to your display with AgFiniti® automatic updates; it is also available from [http://www.agleader.com.](http://www.agleader.com/)

### IMPORTANT!

- A. It is recommended that a backup be created prior to upgrading display firmware
- B. SMS™ Version 22.5 required to read in map data from version 7.5

# New in 7.5

### **General**

- NEW: Simplified season deletion across displays using DisplayCast®
- ENHANCED: AutoSwath™ performance to improve handling of smaller sections
- ENHANCED: Login robustness with AgFiniti®
- FIXED: Reference maps not being displayed on the map (TIA-175)

### GPS & Guidance

- NEW: Boundary guidance line creation with SmartPath<sup>®</sup> (Figure 1)
- ENHANCED: WAAS/EGNOS PRN list updated

### Planting

- NEW: Support for sunflower crop types (SureSpeed®)
- FIXED: Planter Test Stand Report discrepancy (SureSpeed®)
- FIXED: Seed Monitoring alarms not displaying on non-rate control configurations (SureForce®)
- FIXED: Demo Mode launching without downforce control

### Crop Care

- NEW: RightSpot<sup>™</sup> nozzle by nozzle spraying system (Figure 2)
- NEW: DirectCommand<sup>®</sup> L2 liquid rate control system

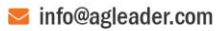

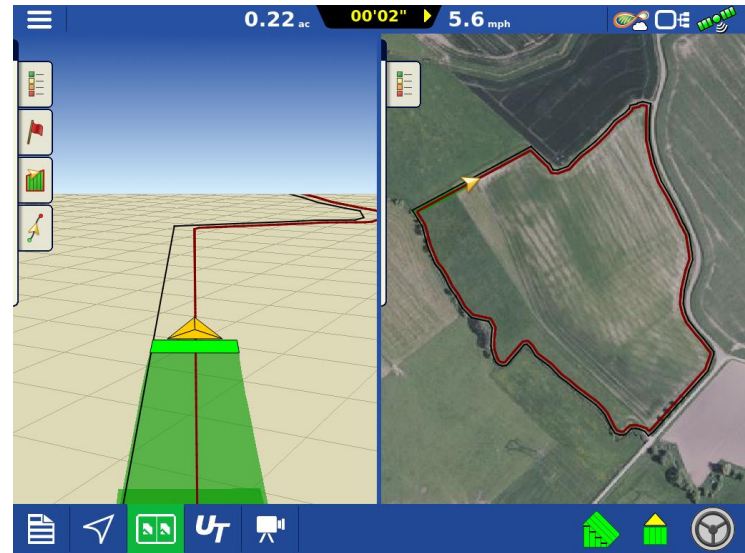

*Figure 1 – Use boundary guidance to generate the first SmartPath® around inner & outer boundaries*

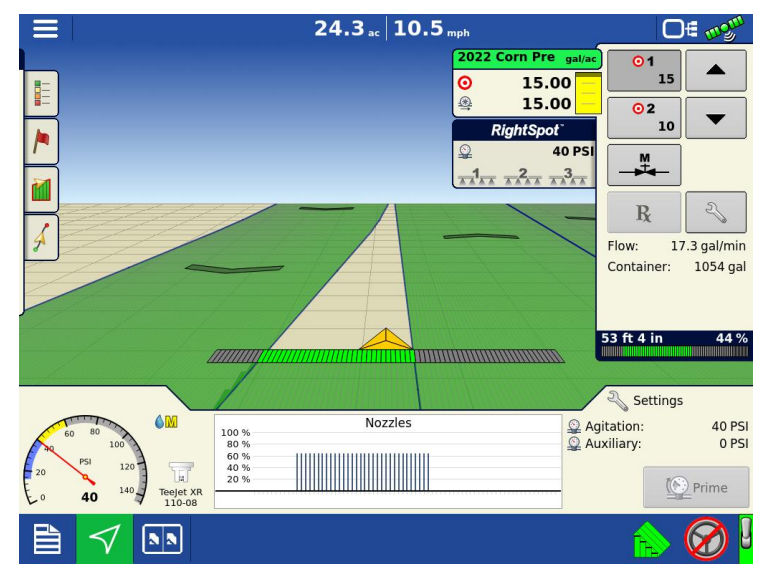

*Figure 2 – Maintain consistent droplet size and boom pressure across speed ranges with RightSpot™, in addition to nozzle-by-nozzle AutoSwath control and turn compensation to apply accurate rates around curves*

# New in 7.0

#### **General**

- NEW: Upload & Share Display, SCM, & GPS diagnostic log files via AgFiniti
- NEW: Free AgFiniti® license accounts can transfer files with InCommand®
- ENHANCED: Login robustness with AgFiniti®
- ENHANCED: DisplayCast® performance to speed up syncing and reduce data usage

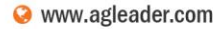

- ENHANCED: DisplayCast<sup>®</sup> alarm reporting & logging
- FIXED: DisplayCast<sup>®</sup> not syncing when importing additional variety tracking maps
- FIXED: Displays not fully booting up
- FIXED: Unsuccessful display upgrades from AgFiniti<sup>®</sup> (Updating via USB required for v7.0, future versions will successfully upgrade from AgFiniti) (TIA-169)

## GPS & Guidance

- NEW: Port C support with GPS 6000/6500/7000/7500 (Figure 1)
- NEW: SmartPath® Guidance always enabled
- ENHANCED: SmartPath<sup>®</sup> pattern grouping options (Figure 2)
- ENHANCED: Set B point after 33ft (10m) on straight and identical curve guidance lines
- ENHANCED: Show guidance line heading in the load pattern dialog
- FIXED: Guidance width not always defaulting to Implement width

## **Planting**

- NEW: Alert when the delivery tube seed sensor is obstructed (SureSpeed®)
- NEW: Support for cotton, milo, & sugar beet crop types (SureSpeed®)
- ENHANCED: Notifying when downforce is in a hold state (Figure 3) (SureForce<sup>®</sup>)
- ENHANCED: Inadvertent delivery tube alarms when turning on headlands (SureSpeed®)
- ENHANCED: Seed sensor performance in corn and soybeans (SureSpeed®)
- FIXED: Planter test stand reporting for planter average and row summary (SureSpeed®)

## **Harvest**

• FIXED: Communication drops with CLAAS Quantimeter harvest & steering system

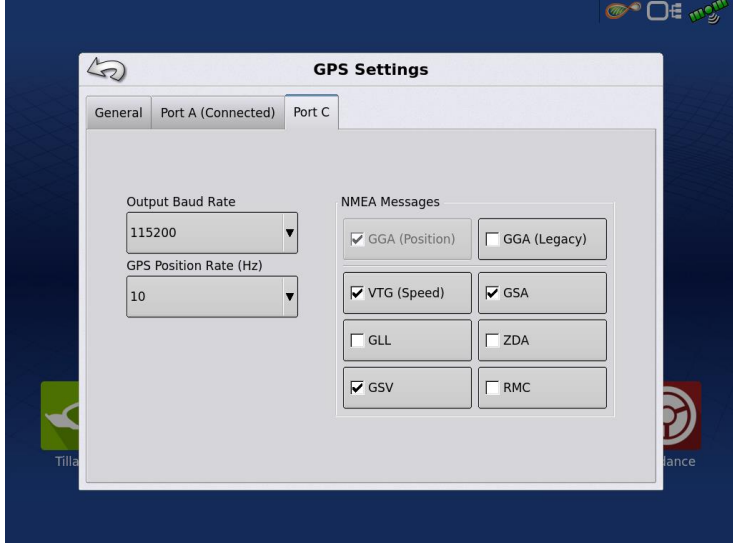

*Figure 1 – Configure Port C settings with GPS 6000/6500/7000/7500 \*\*Require additional cable PN: 4006779-18\*\**

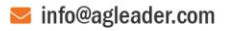

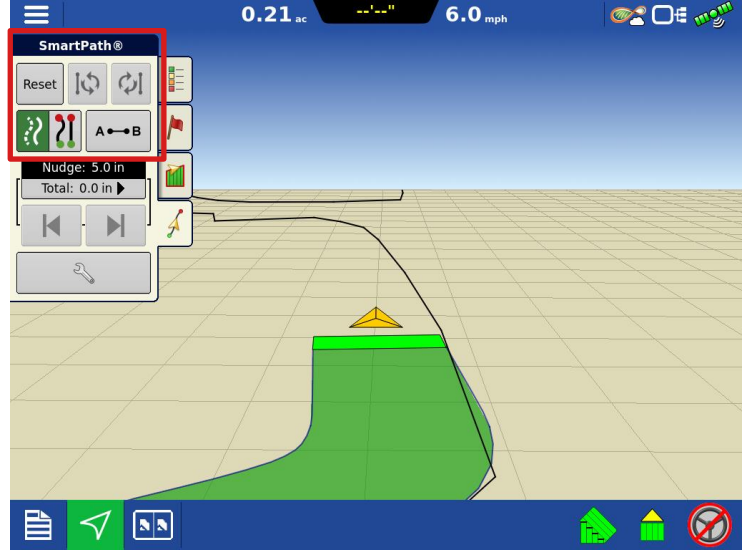

*Figure 2 – Able to group identical curve guidance patterns with SmartPath®*

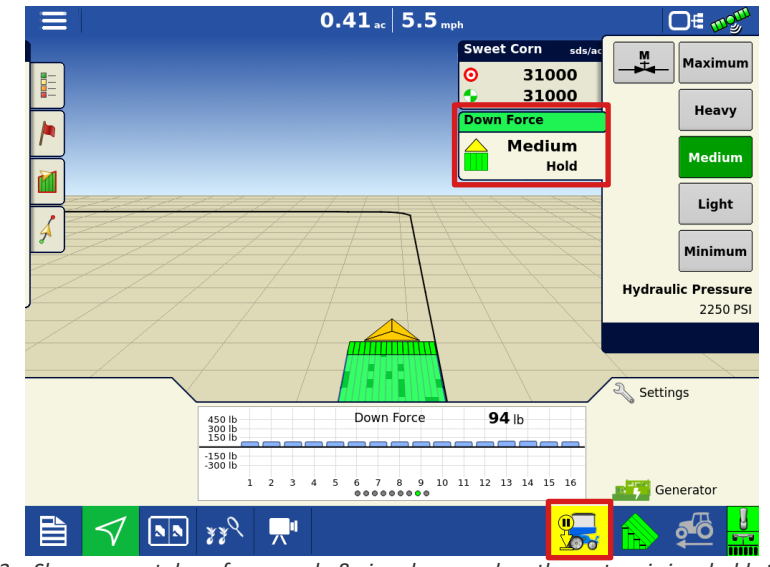

*Figure 3 – Show current downforce mode & signal users when the system is in a hold state*

# New in 6.6

GPS & Guidance

• FIXED: Unable to communicate with GPS 7500 RTK Relays (TIA-165)

## New in 6.5

## **General**

- NEW: Automatically update firmware using AgFiniti® for InCommand®, GPS 7500, SteerCommand® Z2 & SteadySteer™ (Free AgFiniti® account required) (Figure 1)
- ENHANCED: File Transfer . AGDATA files automatically upload after leaving a field
- **FIXED:** Inner field boundaries not appearing correctly
- FIXED: Various ISOBUS multi-channel configuration & UT fixes

### Planting

- NEW: Advanced Seed Monitoring on Kinze planters with PMM modules (Compatible seed sensors required)
- NEW: SureForce<sup>®</sup> support for Great Plains (See supported platform matrix)
- FIXED: SureForce<sup>®</sup> remaining in a hold state after leaving the headlands

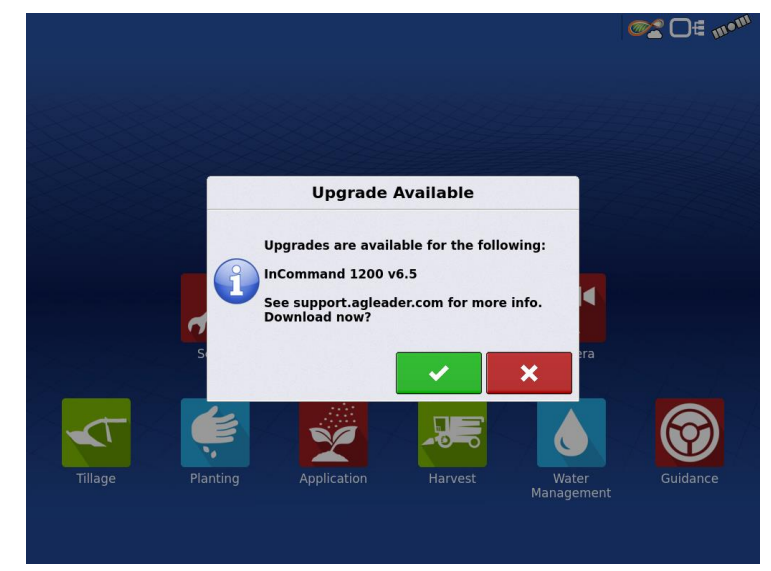

*Figure 1 – Download & install firmware automatically (AgFiniti® login & Internet connection required)*

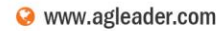

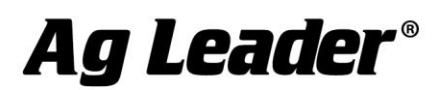

#### **Instructions for updating:**

- 1. Copy the latest upgrade file to your external USB drive. It will have a .fw3 file extension.
- 2. Insert the external USB drive in the display

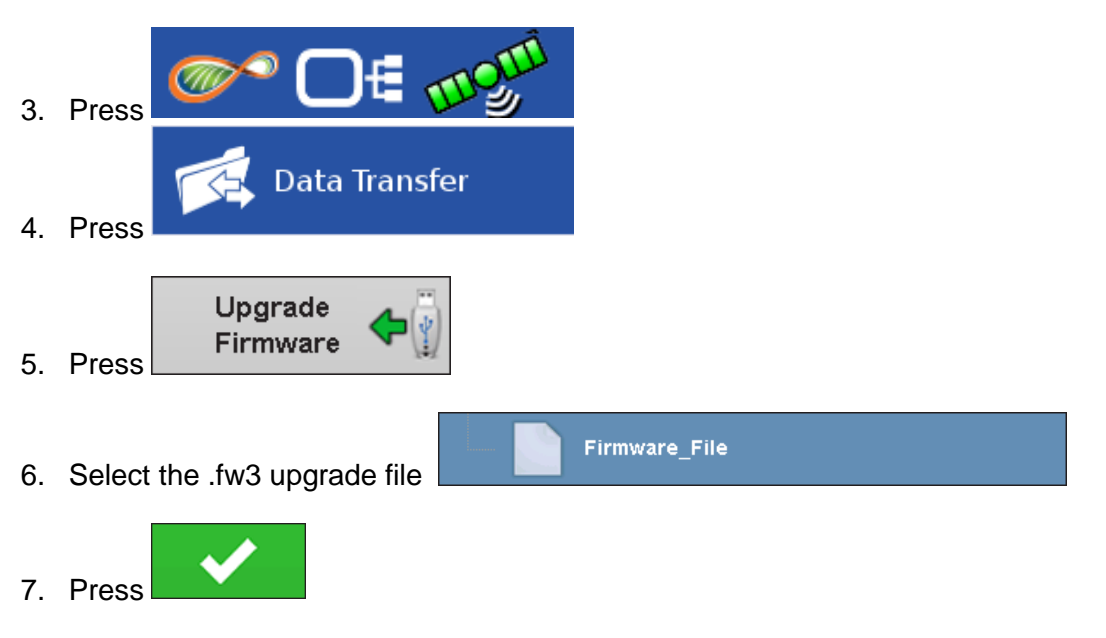

8. Display will process the file and ask "The upgrade is ready to install. Would you like to

continue?" Press

- 9. Display will cycle power automatically
- 10. The display upgrade will progress through 100% and then automatically power cycle.

The upgrade is now complete

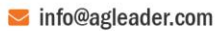

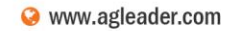